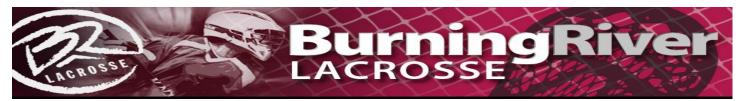

#### Rosters / Waivers

- Yes, it is a pain but as per our insurance, we have to have all players register & sign the electronic waivers.
- All unregistered / waivered kids will not be allowed to play.
- If it comes down to removing a kid or losing our insurance, the kid is going to lose so **PLEASE** don't put us in the situation of having to remove a kid during the event.
- To register / sign waivers players need to do the following:
- Click on this link which will take you to the tournament registration page.
  - o https://brlax.leagueapps.com/tournaments/3919096-2024-meltdown-madness
- If you have a BR account:
  - O Click on the "sign in" link in the top right
- If you are new to us
  - o Click on the "sign up" link in the top right
  - Create an account

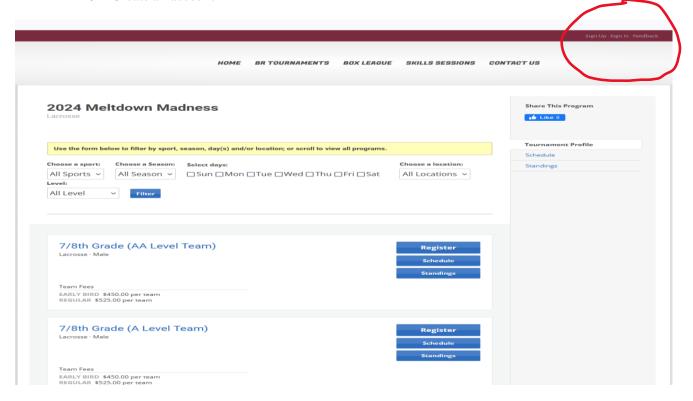

 Once you have signed in you need to go back to the tournament registration page https://brlax.leagueapps.com/tournaments/3919096-2024-meltdown-madness

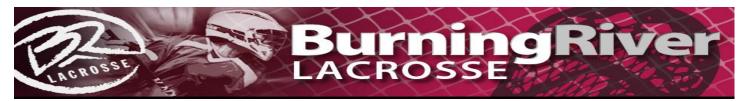

• Or you can go to your dashboard (See below) and click on the BR Tournaments drop down menu

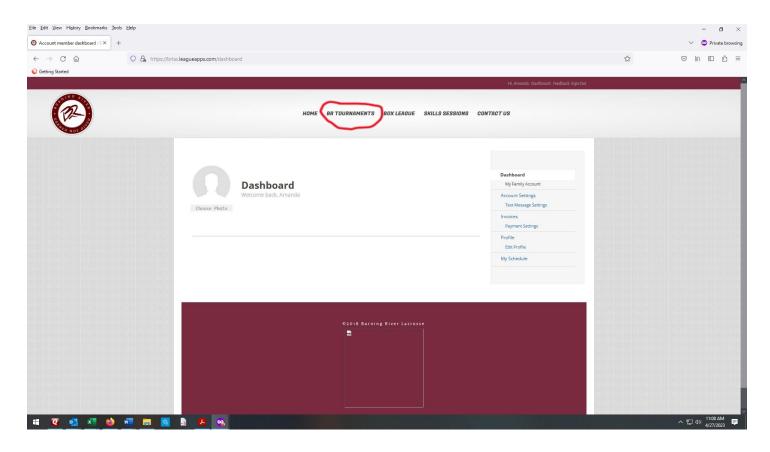

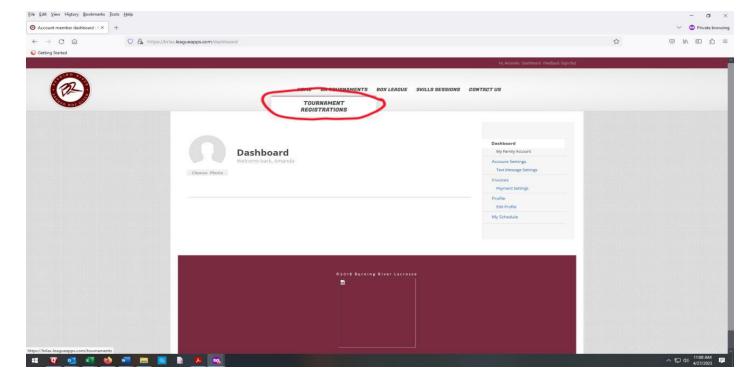

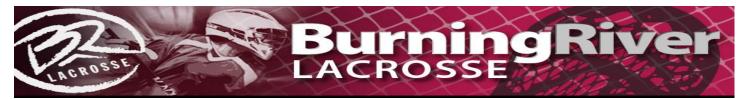

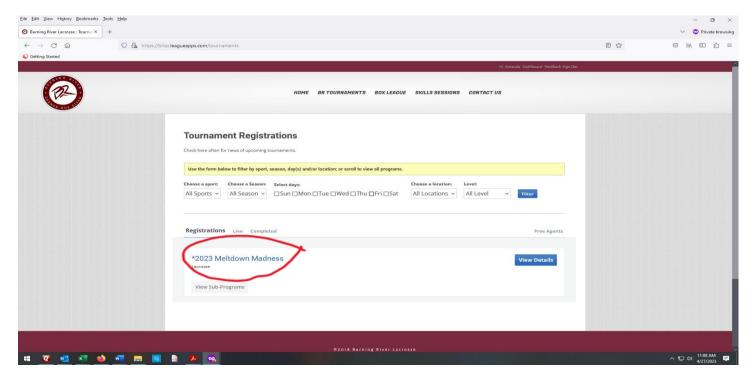

• Once on the tournament page they should select their grade and level (e.g. 7/8 A or 5/6 B, etc) and click on the register button in that box.

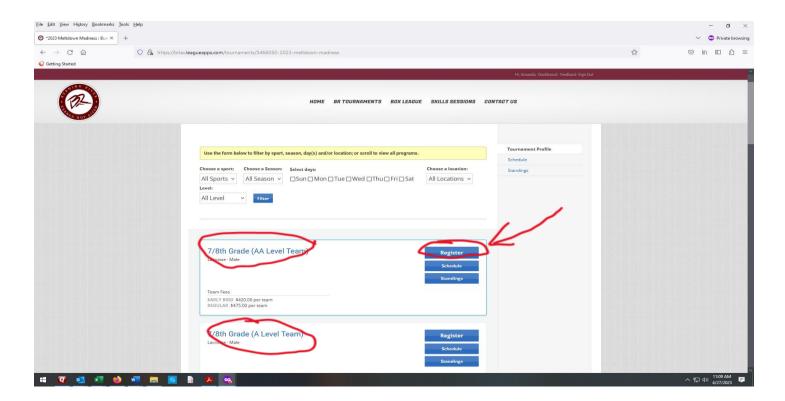

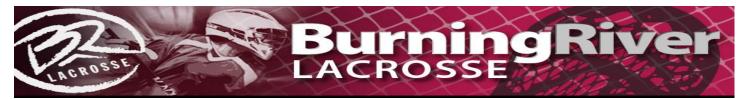

• They should then click "My Child" box

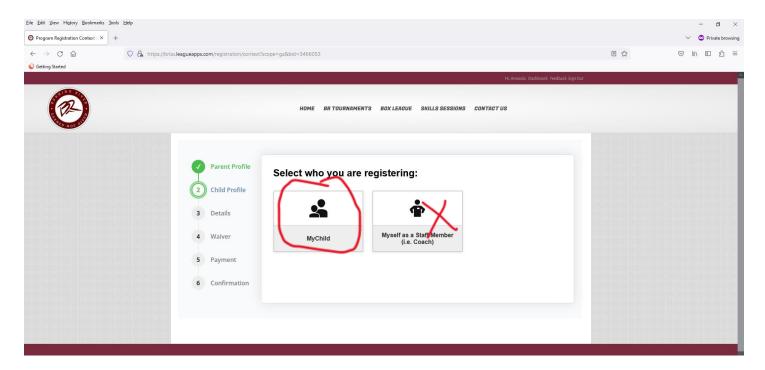

- Then select the child
- Click "TEAM PLAYER" It will NOT charge you

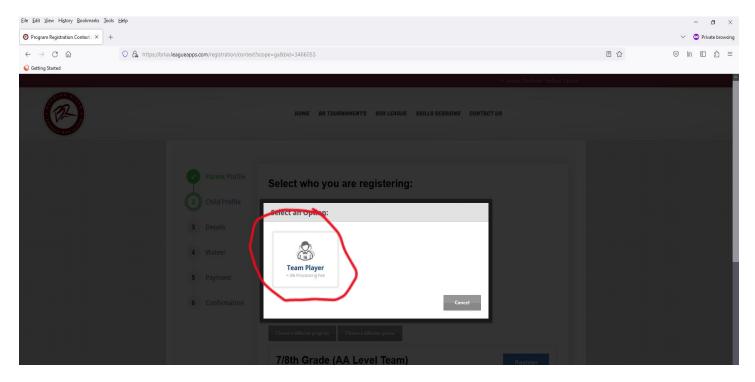

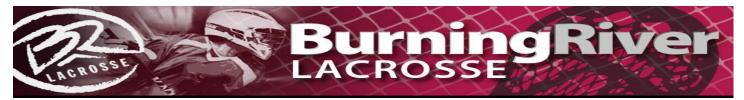

• Use the drop down menu to select the correct team (Click Next After You Do That)

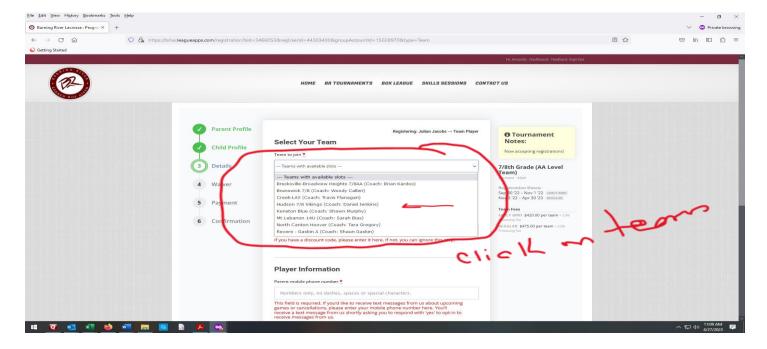

• Click the check box for the 4 required waivers (Click Next After You Do That)

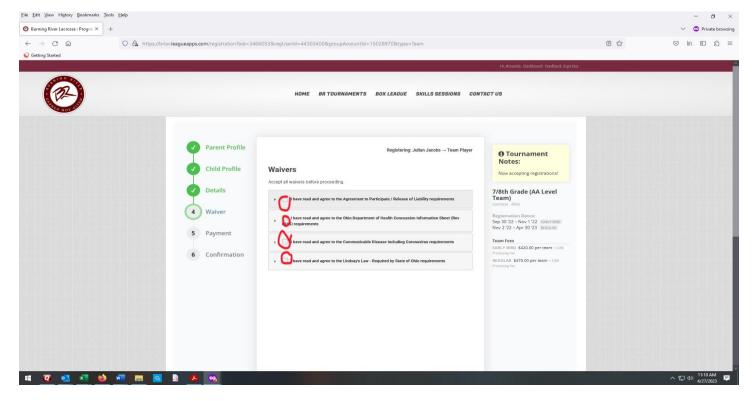

• Click the "Complete" Button